**İleri Teknoloji Bilimleri Dergisi** 

## **Journal of Advanced TechnologySciences**

# **ISSN:2147-3455**

# TEKSTİL YÜZEYLERİNDE OLUŞAN BONCUKLANMANIN GÖRÜNTÜ İŞLEME İLE ÖLÇÜLMESİ

Erkan TÜRKER<sup>1</sup> Erkan Türkmen DÖNMEZ<sup>2</sup>Necla YAMAN TURAN<sup>3</sup>

 $1$ Usak Üniversitesi, Mühendislik Fakültesi, Tekstil Mühendisliği Bölümü, Usak, TÜRKİYE <sup>2</sup>Amasya Üniversitesi, Teknik Bilimler MYO, Tekstil, Giyim, Ayakkabı ve Deri Bölümü, Amasya, TÜRKİYE

<sup>3</sup>Uşak Üniversitesi, Mühendislik Fakültesi, Tekstil Mühendisliği Bölümü, Uşak, TÜRKİYE

**Özet-** Boncuklanma tekstil yüzeylerinin en önemli kalite parametrelerinden biridir. Özellikle üst giyimlik, döşemelik gibi insan algısına hitap eden kumaşlar için çok önemlidir. Tekstil yüzeylerinde boncuklanmanın değerlendirilmesi tamamen subjektif olarak yapılmaktadır. Ayrıca değerlendirme sonucu boncuk oluşum süreci hakkında bilgi de verilmemektedir. İnsan deneyimine bağlı olması nedeniyle hataya açık bir değerlendirme yöntemidir.

Bu çalışmada görüntü işleme metodu kullanılarak görsel değerlendirme yerine sayısal verilere bağlı bir değerlendirme yöntemi geliştirilmiştir. Çalışma sonucunda ortalama boncuk çapı, boncuk sayısı, birim alana düşen boncuk sayısı gibi sayısal verilerle daha objektif değerlendirme yapabilen bir bilgisayar programı geliştirilmiştir.

**Anahtar Kelimeler-** Pilling, görüntü işleme, programlama, pilling çapı, pillig yoğunluğu.

# MEASUREMENT OF PILLING OCCURED ON TEXTILE SURFACES BY IMAGE PROCESS

**Abstract-** The Pilling is one of the most important quality parameters of textile surfaces. It is especially important for fabrics that appeal to human senses such as top wear and upholstery. The pilling evaluation of textile surfaces are completely made with subjective method. Evaluation results also doesn't inform about pill formation process. It is an evaluation method that is open the fault because of based on human experience.

In this study, using image processing method was developed a new evaluation method instead of visual evaluation. At the end of the study was developed a new computer program that can do more objective evaluation with numerical data such as mean pill diameter, pill count, are a density of the pills.

**KeyWords-** Pilling, image processing, programming, pilling diameter, pillig density

## **1. GİRİŞ (INTRODUCTION)**

Boncuklanma, sürtünme kuvvetlerinin etkisiyle lif uçlarının kumaş yüzeyinde birleşmesi ve böylece kumaş görüntüsünü bozmasıdır. Tekstil üretiminin hemen her aşamasında boncuklanma üzerinde etkili olan bir faktör vardır. Hammadde olarak kullanılan lifin özellikleri, iplik özellikleri kumaş özellikleri ve son olarak uygulanan terbiye işlemleri boncuklanma üzerinde etkilidir. Ancak boncuklanma mekanizması o kadar karmaşıktır ki, üretim aşamalarının sonrasında yani kumaşın kullanımı sırasında da pek çok faktör boncuklanmaya etki eder. Maalesef giysiler hatalı kullanılmaları ve yıkanmaları sebebiyle boncuklanmakta ve bu sebeple tüketici gözündeki değerinin kaybedebilmektedirler. Ev ortamında yapılan yıkama işlemlerinde genellikle yıkama süreleri ve sıcaklıkları gereksiz yere yükseltilebilmekte bu da boncuklanma oluşumunu hızlandırmaktadır [10]. Bu çalışmanın amacı, görsel olarak pilling değerlendirmesi yerine görüntü işleme metodu kullanarak daha gerçekçi ve sayısal verilere dayanan bir metod geliştirmek olmuştur.

Abril, H.,C., Millan, M.,S., Torres, Y., Navarro, Y. Görüntü analizini kullanarak kumaş görüntülerini standart pilling fotoğrafları ile karşılaştırarak pilling değerini tespit eden yöntem üzerinde çalışmışlardır. Çalışmada buldukları logaritmik denklemin gerçek değerler ile iyi uyum gösterdiğini belirtmişlerdir [3].

Lijing W., Zhongmin D., Xungai W. Tekstil uygulamalarında dalgacık dönüşümün uygulanması üzerine değişik kaynakların yaptığı çalışmaları açıklayarak, uygulama üzerine pratik örnekler vermektedir [4].

Jung, MH ve arkadaşları, objektif pilling ölçme yöntemi geliştirmek için uzman olan ve olmayan iki guruba pilling değerlendirmesi yaptırarak, elde edilen sonuçları kendi görüntü işleme tekniklerinin sonucu ile karşılaştırmışlardır. Görüntülerin alınması sırasında iyi kontrast sağlayabilmek için üç farklı LED ışık kaynağından oluşan aydınlatma sistemi ile görüntü almışlardır. Sonuçta her iki gurubun sonuçları ile görüntü işleme sonuçlarının çok iyi uyum gösterdiğini rapor etmişlerdir [5].

Technikova, Tunak ve Janacek, renkli dokuma kumaşlarda 3D pilling ölçümü yapmışlardır. 3D yapıyı oluşturabilmek için yanal ışıklandırma kullanmışlardır. Bu sayede kumaşın renginin boncuk görüntülerini baskılamasını önlemişlerdir. Kumaş üzerinde boncukların gölgelerini oluşturarak gradyen alanı yöntemiyle kumaşların 3D görüntülerini elde etmişlerdir [6].

Mayekar ve Nachane yaptıkları çalışmada kumaş görüntülerine 2DDWT (İki boyutlu ayrık dalgacık dönüşümü) yöntemini kullanarak frekans uzayında kumaş yüzeyi ile boncukları ayrıştırdıktan sonra boncuk sayısı, boncuk yoğunluğu, ortalama boncuk çapı gibi değerleri ölçmüşler ve buldukları sonuçları stereo mikroskopla elde ettikleri sonuçlar ile karşılaştırmışlardır. Karşılaştırma sonucunda iki yöntemin ortalama korelasyon katsayılarının 0,95 civarında olduğunu belirtmişlerdir [7].

Jasinska özellikle örme kumaşlar için renkli dijital görüntüler (RGB modeli) kullanarak, pilling işleminden sonra örme kumaş yüzeyinin analizini yapmıştır. Elde edilen görüntüler için RGB modelinin uygulanması, havlanma ve bulanıklık değişikliklerinin daha etkili ve hassas bir şekilde ayırt edilmesini sağlamıştır [8].

Furferi, R., Governi,L., Volpe, Y. 1990 yılından günümüze kadar görüntü işleme ve makine görmesi yöntemleri ile tekstil yüzeylerinin pilling değerlendirmesi çalışmalarını özetleyen derleme yapmışlardır [9].

Konuyla ilgili literatür incelendiğinde, çalışmamızın materyal ve metod bölümünde de anlatıldığı üzere, kullanılan programın yazılım diliyle ve pillinglerin tespit yöntemiyle diğer yapılan çalışmalardan farklılaştığı görülmektedir. Bununla birlikte, tespit edilen pillinglerin boyutları, yoğunlukları ve sayıları da ayrıca programın çıktılarını oluşturmaktadır.

#### **2. MATERYAL ve YÖNTEM (MATERIAL and METHOD)**

Pilling değerlendirmesinde ortaya çıkarılan sayısal metodun geliştirilmesinde kullanılan kumaş numunelerinin özellikleri Tablo 1' de gösterilmiştir.

| Tuble 1: Ixahaman Ixahae Ivaniancioninin Ozeminichi |          |             |               |               |  |  |  |  |  |
|-----------------------------------------------------|----------|-------------|---------------|---------------|--|--|--|--|--|
| Numune No                                           |          |             |               |               |  |  |  |  |  |
| Çözgü Hammadde                                      | Akrilik  | Akrilik     | Akrilik       | Akrilik       |  |  |  |  |  |
| Çözgü İplik Numarası (Nm)                           | 60/2     | 60/2        | 60/2          | 60/2          |  |  |  |  |  |
| Atkı Hammadde                                       | Akrilik  | Akrilik     | Akrilik       | Akrilik       |  |  |  |  |  |
| Atkı İplik Numarası (Nm)                            | 60/2     | 60/2        | 60/2          | 60/2          |  |  |  |  |  |
| Çözgü Sıklık (çözgü/cm)                             | 23       | 23          | 23            | 23            |  |  |  |  |  |
| Atkı Sıklık (Atkı/cm)                               | 20       | 20          | 20            | 20            |  |  |  |  |  |
| Örgü                                                | Bezayağı | Bezayağı    | Bezayağı      | Bezayağı      |  |  |  |  |  |
| Gördüğü İşlem                                       | Ham      | Antipilling | 50W<br>Argon  | 100W<br>Argon |  |  |  |  |  |
|                                                     |          |             | Plazma 20 sn. | Plazma 20sn.  |  |  |  |  |  |

**Tablo 1.** Kullanılan Kumaş Numunelerinin Özellikleri

Numunelerin pilling testleri ISO-DIS 12945-22ye göre **Nu-Martindale** cihazında 2000 devirde yapılmıştır. Test işlemi bittikten sonra her numunenin fotoğrafı alınmıştır.

Numunelerin pilling değerlendirmesi, Visual Basic 6.0 dilinde yazılan görüntü işleme programı ile yapılmıştır. Programın çalışma işlem akış şeması şekil 1'de gösterilmiştir.

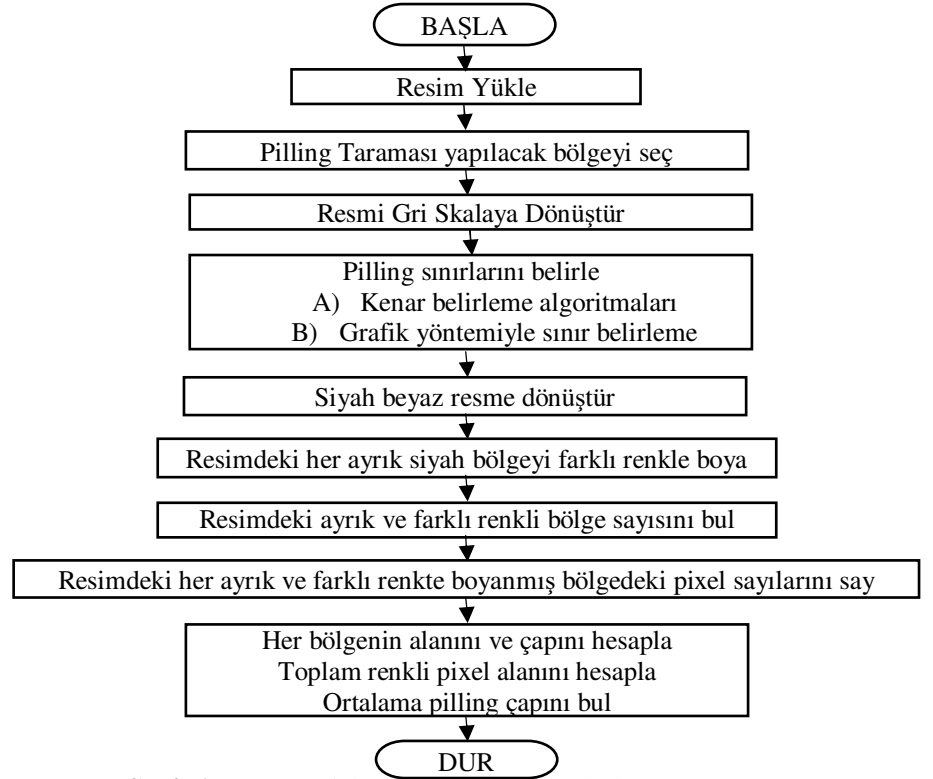

**Şekil 1.** Görüntü işleme programı genel akış şeması.

Programın akış şemasına göre gri skalaya dönüştürme işlemi resimdeki her pikselin kırmızı, yeşil ve mavi değerlerinin ortalamasının aynı piksele yeni renk değeri olarak atanmasıyla elde edilir(1).

Numune fotoğraflarında boncuk sınırlarının belirlenmesi amacıyla iki farklı yöntem kullanılmıştır.

a) Kenar Belirleme Algoritması Kullanarak Kenar Belirleme: Bu yöntemde resim üzerindeki her piksel geçiş bölgelerindeki parlaklık değerlerinin yüksek değişim miktarlarını belirlemek amacıyla geliştirilmiş filtrelerdir. Bu amaçla kullanılabilecek kenar belirleme algoritmalarının en fazla kullanılanları Sobel, Laplace ve Prewit vb. gibi algoritmalardır. Programda kullanılan Sobel, Prewitt ve Laplace filtreleri ve filtreleme algoritması aşağıda verilmiştir.

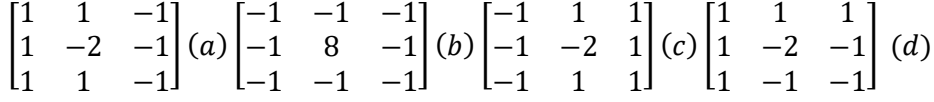

**Şekil 2.** (a) Sobel, (b) Laplace, (c) Right Prewitt, (d) Upper Left Prewitt Filtre Matrisleri [1]

Kenar bulma algoritmalarının tümü aynı algoritmaya göre çalışır. Sobel dizisinin yerine Laplace veya Prewit dizileri yerleştirilerek ilgili kenar bulma algoritması çalıştırılabilir.

Kenar bulma algoritmalarına alternatif olarak grafik yöntemi ile kenar bulma yöntemi de kullanılabilir. Bu yöntemin diğerlerinden farkı, dönüştürme sınırının nerede başlayacağı kullanıcı tarafından seçilmesidir.

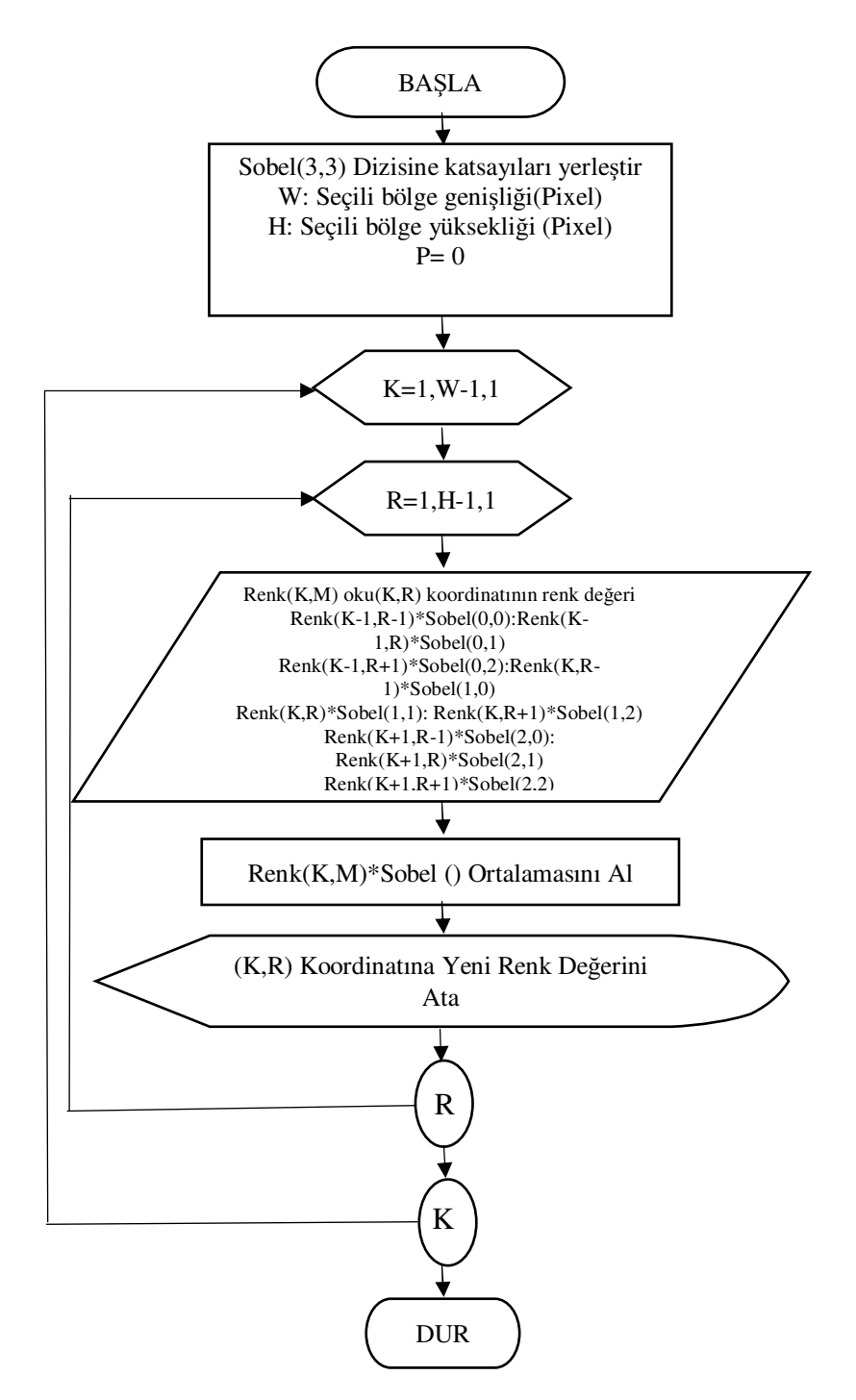

**Şekil 3**. Sobel kenar bulma algoritması

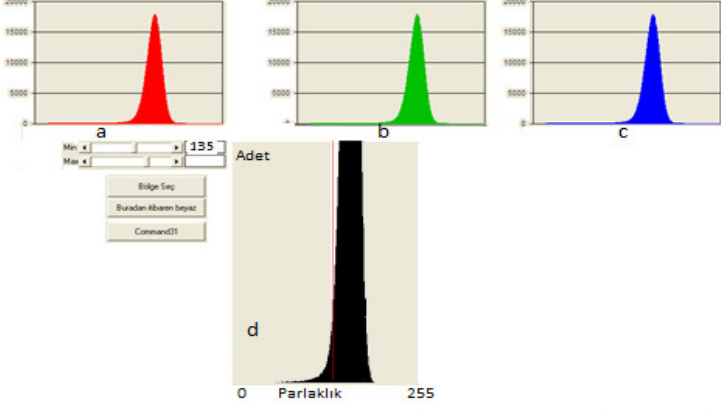

b) Grafik Yöntemiyle Pilling Bölgelerinin Belirlenmesi:

**Şekil 4.** Gri Skalaya Dönüştürülmüş Görüntünün Histogramı ve Eşik Değerinin Belirlenmesi Kırmızı Bileşeni (a), Yeşil Bileşeni (b), Mavi bileşeni (c) ve Gri Skala Histogramı (d)

Histogram gri skaladaki görüntünün aynı parlaklık değerlerinin toplam sayılarının gösterildiği grafiktir. Şekil 4' de 1 numaralı numunenin histogramı görülmektedir. Eşik değeri olarak 135 değeri seçilerek görüntü ikili (binary) forma dönüştürülmüştür. Sonuç görüntüsü şekil 5' de verilmiştir.

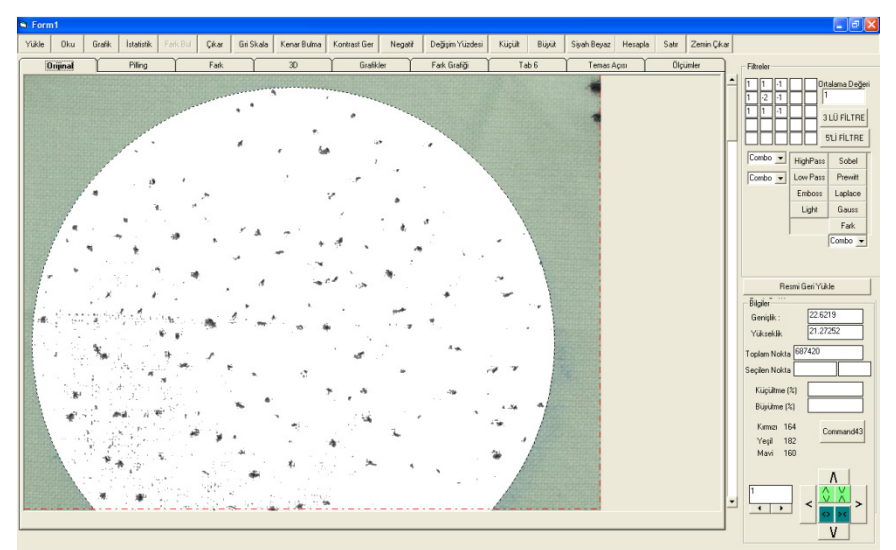

**Şekil 5.** Eşikleme İşlemi Sonrasında 1 Numaralı Kumaş Numunesi Görüntüsü

### **2.1. Resimdeki Her Ayrık Siyah Noktanın Farklı Renkle Boyanması (Dying Of Seperated Black Point In Picture With Different Colour)**

Programda pilling sayısının bulunması, her pilling alanının ve çapının hesaplanması işlemlerinin yapılabilmesi için yapılan temel işlemdir. Bu işlem tamamlandıktan sonra resim üzerindeki beyaz renkten farklı her renkli bölge ayrı bir pilling olarak değerlendirilir.Piksel bölgelerinin boyanması için aynı renge sahip kapalı şekillerin içini belirli bir renkle doldurmaya yarayan *ExtFloodFill* APİ si kullanılmıştır.

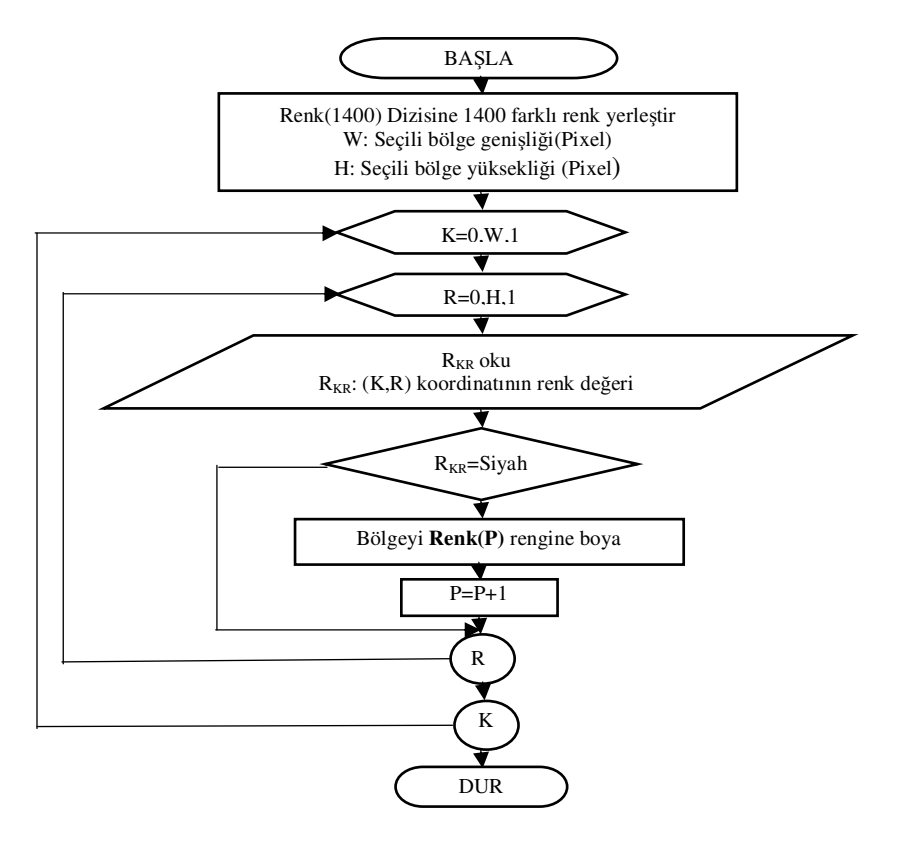

**Şekil 6.** Her Piksel Bölgesinin Farklı Renge Boyanması Algoritması

### **2.2 Resimdeki Pilling Sayısı, Pilling Çapları ve Ortalama Pilling Çapı Değerlerinin Hesaplanması (Calculating Of Pilling Amount, Diameter and Average Diameter In Picture)**

Bu işlem temel olarak resim üzerindeki farklı renkli noktaların sayılması esasına dayanmaktadır. Önceki aşamada her pilling bölgesi tekrarsız şekilde farklı renkte boyandığı için resim üzerinde aynı renge sahip nokta sayısı aynı zamanda pilling boyutunun hesaplanmasını sağlamaktadır.

Şekil 7 pilling sayısı ve pilling boyutlarının hesaplanması mantığını göstermektedir. Şekle göre herhangi bir (x,y) koordinatının renk değeri renk dizisinde kayıtlı bulunan renk değerleri ile karşılaştırılarak dizi içerisindeki aynı rengin index değeri bulunur. Bulunan index değerinin ikinci sütununda bulunan piksel sayısının değeri bir artırılır. İşlem resmin başından sonuna kadar sürdürülerek resimdeki her renge ait piksel sayıları bulunur.

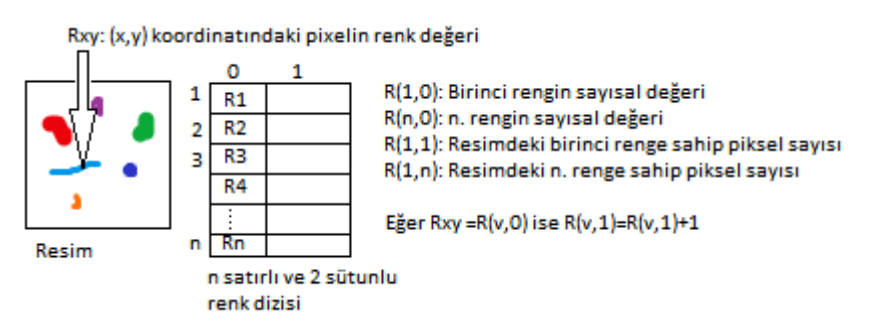

**Şekil 7.** Resimdeki Pilliglerin Adet ve Çap Değerlerinin Sayılma Metodu

Resimdeki renklerin sayılması ve pilling çapları, pilling sayısı, ortalama pilling çapı gibi değerlerinin bulunması algoritması şekil 8' de gösterilmiştir.

Pilling çapları bulunurken resim boyu ve eninin piksel ve mm cinsinden değerleri alınarak 1 pikselin kaç mm2 alana karşılık geldiği hesaplanır. Bütün piksellerin daire şeklinde olduğu kabul edilerek pilling çap değerleri hesaplanır. Resimdeki toplam pilling sayısı ve pillinglerin toplam alanı bilindiğinden ortalama pilling çapı değeri hesaplanır.

Bu değerler 1 numaralı numune için hesaplanmıştır.

$$
Apx = \frac{Wmm \times Hmm}{Wpx \times Hpx \times Bx \times By} (mm^2)
$$
 (1)

$$
Apl = Nrp \times Apx(mm^2) \qquad Dpl = \sqrt{\frac{4 \times Apl}{\pi}}(mm) \tag{2.3}
$$

$$
Atpl = \sum_{k=0}^{n} Apl_k (mm^2) \qquad Aop = \frac{Atpl}{Np}(mm^2) \qquad Dopl = \sqrt{\frac{4 \times Aop}{\pi}} (mm) \tag{4.5,6}
$$

Wmm: mm olarak resim genişliği Hmm: mm olarak resim yüksekliği B: Resim büyütme oranı  $\qquad \qquad \text{Apx: Bir pixel alan (mm}^2)$ Apl: Bir pilling alanı  $\text{(mm}^2)$ <br>Dpl: Bir pilling capı  $\text{(mm)}$ Aop: Ortalama pilling alanı  $\text{(mm}^2)$ Nrp: Hesaplanan pillingteki piksel sayısı

) Atpl: Toplam pilling alanı (mm<sup>2</sup> ) Dopl: Ortalama pilling çapı (mm) ) Np: Toplam Pilling sayısı

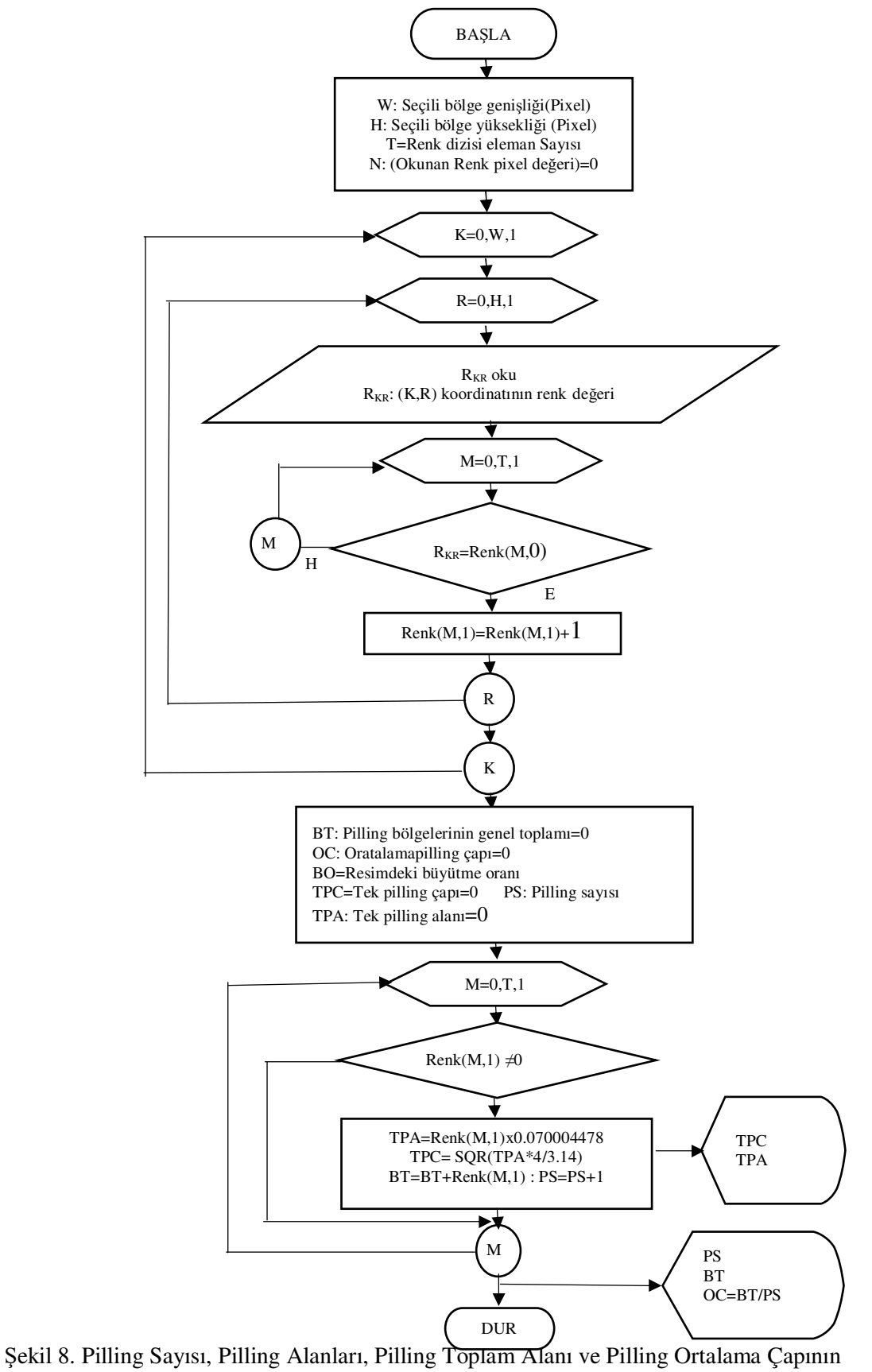

Bulunması

## **3. BULGULAR (FINDINGS)**

Dört kumaş numunesinden elde edilen bilgiler Tablo 2' de gösterilmiştir.

| - - - - - -    |                 |        |             |                                 |                 |                  |                            |  |  |
|----------------|-----------------|--------|-------------|---------------------------------|-----------------|------------------|----------------------------|--|--|
| Numune         | Ölçüm           | Toplam | Pillingleri | Pilling                         | Toplam          | Ortalama         | Birim Alana                |  |  |
| No.            | Alani           | Piksel | olusturan   | Say <sub>1</sub> s <sub>1</sub> | Pilling         | Pilling          | Düşen Pilling              |  |  |
|                | $\text{(mm}^2)$ | Sayısı | piksel      |                                 | Alanı           | Cap <sub>1</sub> | Say <sub>1s1</sub>         |  |  |
|                |                 |        | sayısı      |                                 | $\text{mm}^2$ ) | (mm)             | (Pilling/cm <sup>2</sup> ) |  |  |
|                | 32049,3         | 457820 | 7807        | 230                             | 546,5           | 0,2376           | 0,718                      |  |  |
|                | 27665           | 395190 | 6089        | 198                             | 426,25          | 0,2153           | 0,7157                     |  |  |
| 3              | 34261,4         | 489418 | 9210        | 329                             | 644,7           | 0,1959           | 0,960                      |  |  |
| $\overline{4}$ | 32407,9         | 462941 | 2543        | 140                             | 178,02          | 0,1271           | 0,432                      |  |  |

**Tablo 2.** Pilling Ölçümleri Yapılan Numune Fotoğraflarından Elde Edilen Değerler

Tablo 2' deki bilgilere göre 4 numaralı numuneden elde edilen pilling değerleri en iyi sonuçları vermiştir. Birim alana düşen pilling sayısı, ortalama pilling çapı, toplam pilling alanı ve pilling sayısı değerleri en düşük olan numunedir. Pilling değeri açısından en kötü numune 3 numaralı numunedir. 1 ve 2 numaralı numuneler birbirine oldukça yakın değerler vermişlerdir.

Programda numune üzerindeki pillinglerin pilling çapına göre dağılım grafiği de elde edilebilmektedir. Örnek olarak en iyi(4) ve en kötü(3) numaralı numunelerin grafikleri şekil 9 ve 10' da verilmiştir.

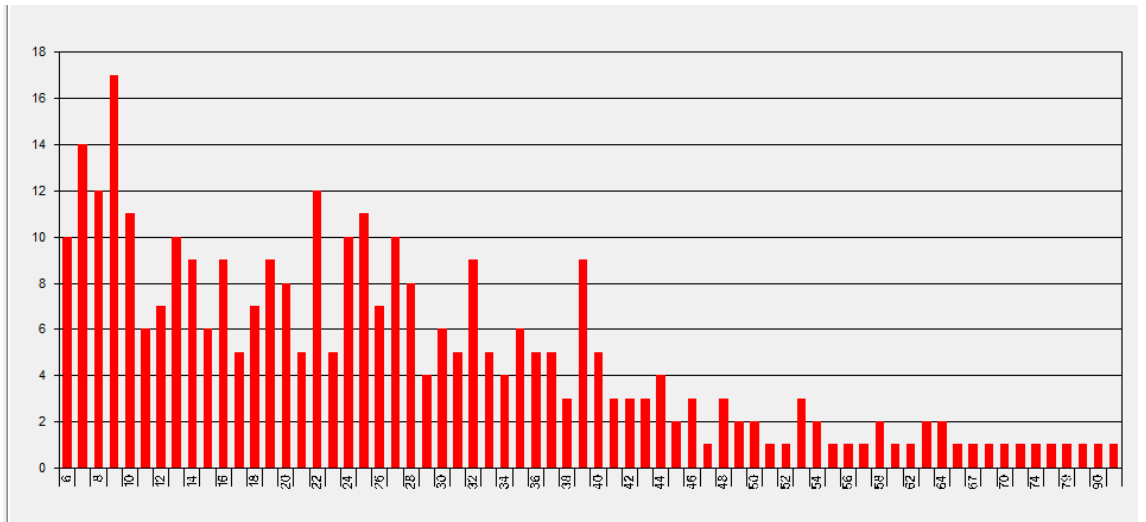

**Şekil 9.** 3 Numaralı (en kötü) Numune İçin Pillingi Oluşturan Piksel Sayısına Göre Pilling Sayısı Grafiği

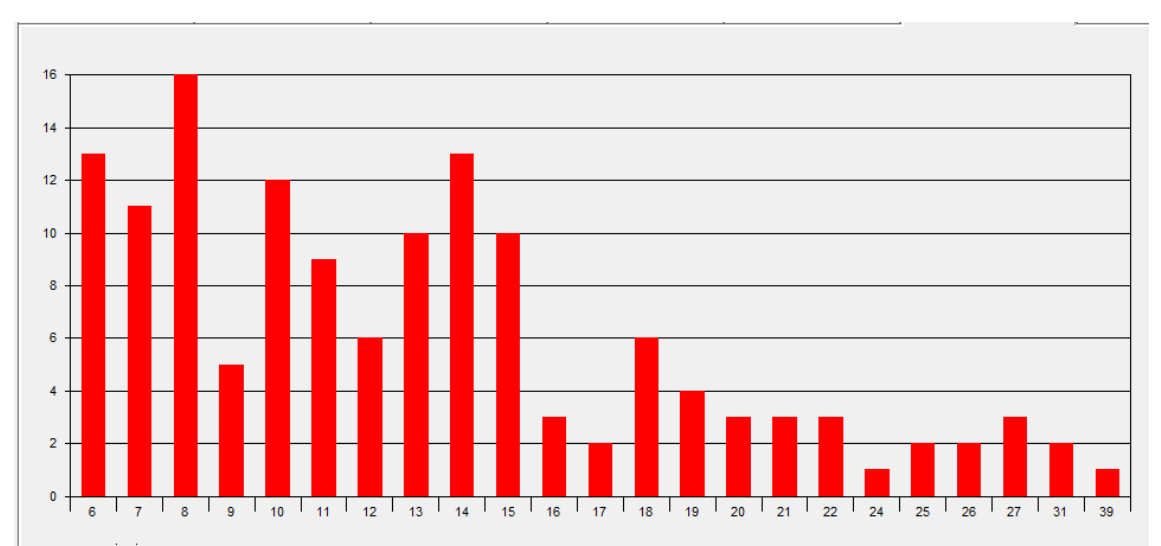

**Şekil 10.** 4 Numaralı (en iyi) Numune İçin Pillingi Oluşturan Piksel Sayısına Göre Pilling Sayısı Grafiği

#### **4. SONUÇ ve TARTIŞMA (CONCULUSION AND DISCUSSION)**

Tekstil yüzeylerinin pilling değerlerinin ölçülmesinde görüntü işleme yöntemi kullanılabilir. Görüntü işleme yöntemi ile bugün kullanılan yöntem ile elde edilmesi mümkün olmayan pilling sayısı, pilling alanı, toplam pilling alanı, birim alana düşen pilling sayısı gibi değerlendirme kriterleri elde edilebilir.

Ayrıca, bu yöntemle pilling testi eşit aralıklara bölünerek (2000 devir 100 devirlik 20 parçaya vb.) bölünerek belirlenen periyotlar sonunda numunenin fotoğrafı alınıp değerlendirilerek, zamana bağlı (devir sayısına bağlı) pilling özelliklerindeki değişimler tespit edilerek numunenin pillinglenme özelliği hakkında daha objektif sonuçlar elde edilebilir.

#### **5. KAYNAKLAR (REFERENCES)**

- [1]. Stephens, R., "Visual Basic Graphics Programming", John Wiley&Sons Inc., 1997
- [2]. Türker,E.,"Determınatıon Of Structural Parameters Of Single–Colored Woven Fabrics By Using Image Processing Method", Tekstil ve Konfeksiyon 24(4), 2014
- [3]. Abril, H.,C., Millan, M.,S., Torres, Y., Navarro, Y., "Automatic Method Based on Image Analysis For Pilling Evaluation In Fabrics", Opt. Eng. 37(11) 2937–2947
- [4].http://www.intechopen.com/books/wavelet-transforms-and-their-recent applications-in-biology-andgeoscience/application-of-wavelet-transform-method for-textile-material-feature-extraction
- [5]. Jung, MH, Rhodes, PA, Clark, M., "Objective Evaluation of Fabric Pilling Using Image Processing", 12.th Congress of the International Colour Assocation, Newcastle, 2013 ,pp 1033-1036
- [6]. Technikova, L., Tunak, M., Janacek, J., "Pilling Evaluation of Patterned Fabrics Based On a Fradient Field Method", Indian Journal of Fibre&Textile Research, Vol. 41, 2016, pp:97- 101
- [7]. Vijay M. Mayekar, RP Nachane**, "**Noncontact Capture Of Pilling Profile On Fabric Surface Objective Assessment Method**",** International Journal of Scientific and Research Publications, Volume 6, Issue 5, May 2016
- [8]. Jasińska J.;Assessment of a Fabric Surface After the Pilling Process Based on Image Analysis.", Fibres & Textiles in Eastern Europe 2009, Vol. 17, No. 2 (73) pp. 55-58.
- [9].Furferi, R., Governi, L.,Volpe, Y., " Machine Vision-Based Pilling Assessment: A Review",

Journal of Engineered Fibers and Fabrics, Volume 10, Issue 3 – 2015

[10]. Yahya, C. ve Akaydın, M., " Effects On Laundering Process On Pillıng Characteristic Of Cotton Plain Fabric", Pamukkale University Journal Of Engineering Sciences 19(4), 2013.